## **PREGLED PRODAJE PO DOBAVITELJIH**

V meniju Šifranti – Artikli – Lastnosti – Šifrant lastnosti prodajnih artiklov in storitev se odpre nova Lastnost poimenovana npr. Dobavitelji.

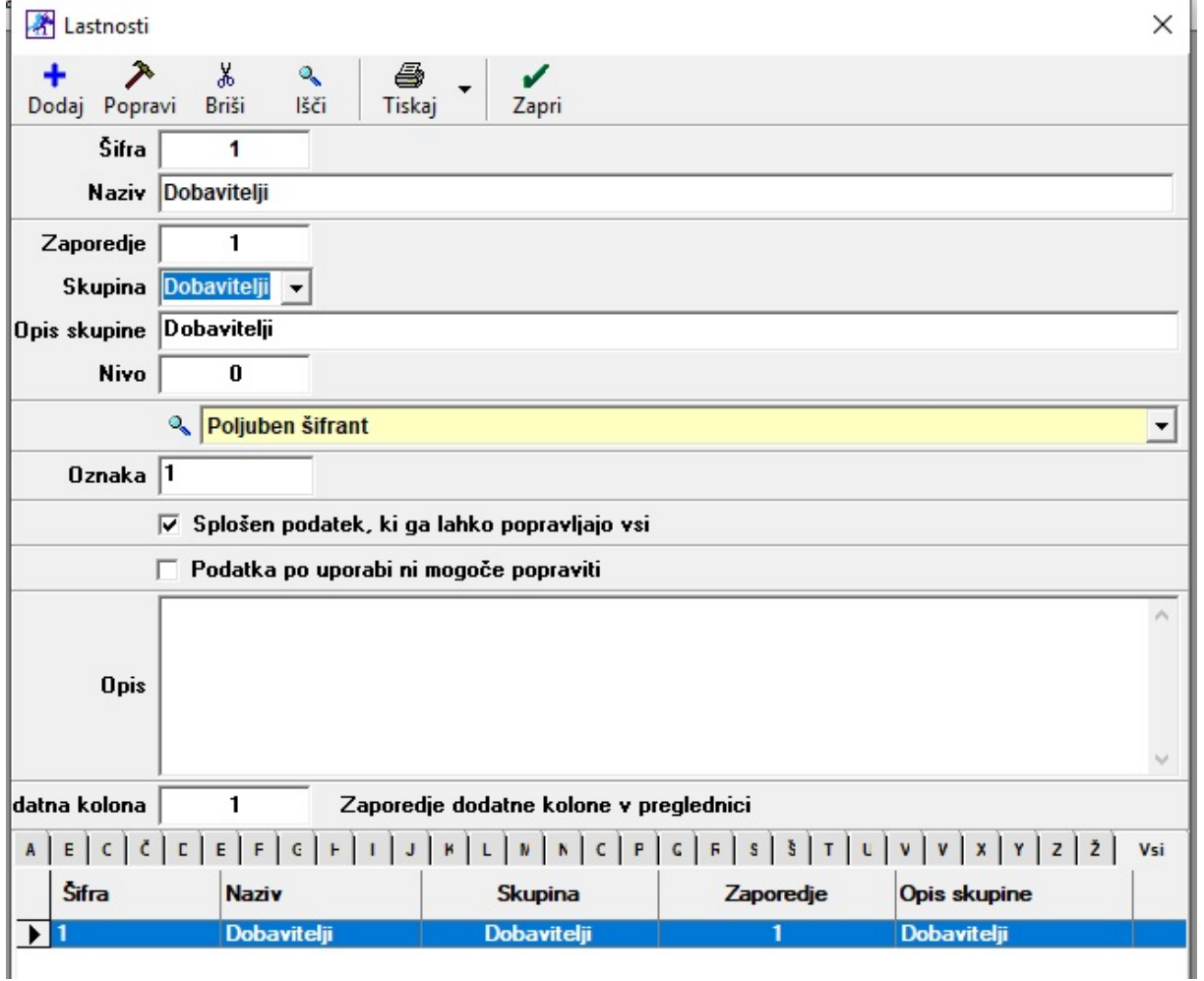

Pomembni podatki so:

- Šifra
- Naziv
- Zaporedje
- Skupina
- Opis skupine
- Oznaka
- Spodaj se lahko določi tudi Dodatna kolona, ker se potem ta dobavitelj vidi v skrajšanem šifrantu prodajnih artiklov

Ko se ta del izpolni oziroma dodajo vse željene lastnosti, se v meniju Šifranti – Artikli – Lastnosti – Šifrant poljubnih lastnosti prodajnih artiklov in storitev vnesejo vsi dobavitelji.

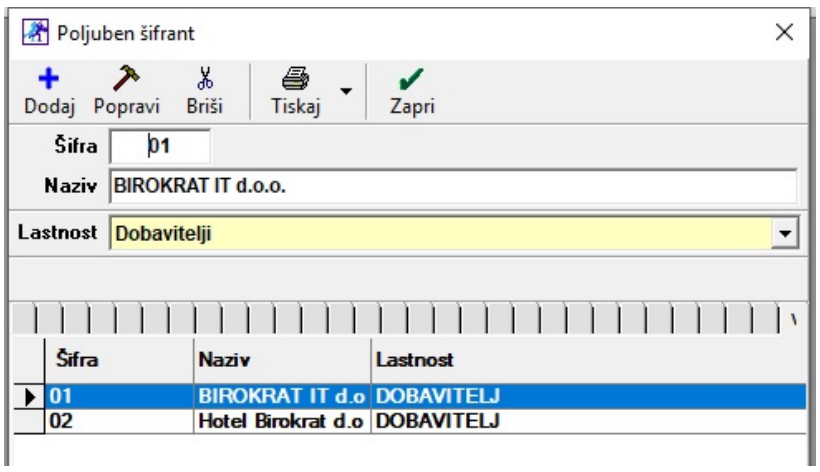

Najbolj pomembno je to, da se spodaj določi prava lastnost.

Nato v meniju Šifranti – Artikli – Prodajni artikli izberete prodajni artikel kateremu želimo nastaviti dobavitelja. Kliknete na gumb Lastnosti in čisto na dnu bo prikazana ta nova Lastnost. Tukaj izberete pravega dobavitelja in kliknete na gumb Zapri.

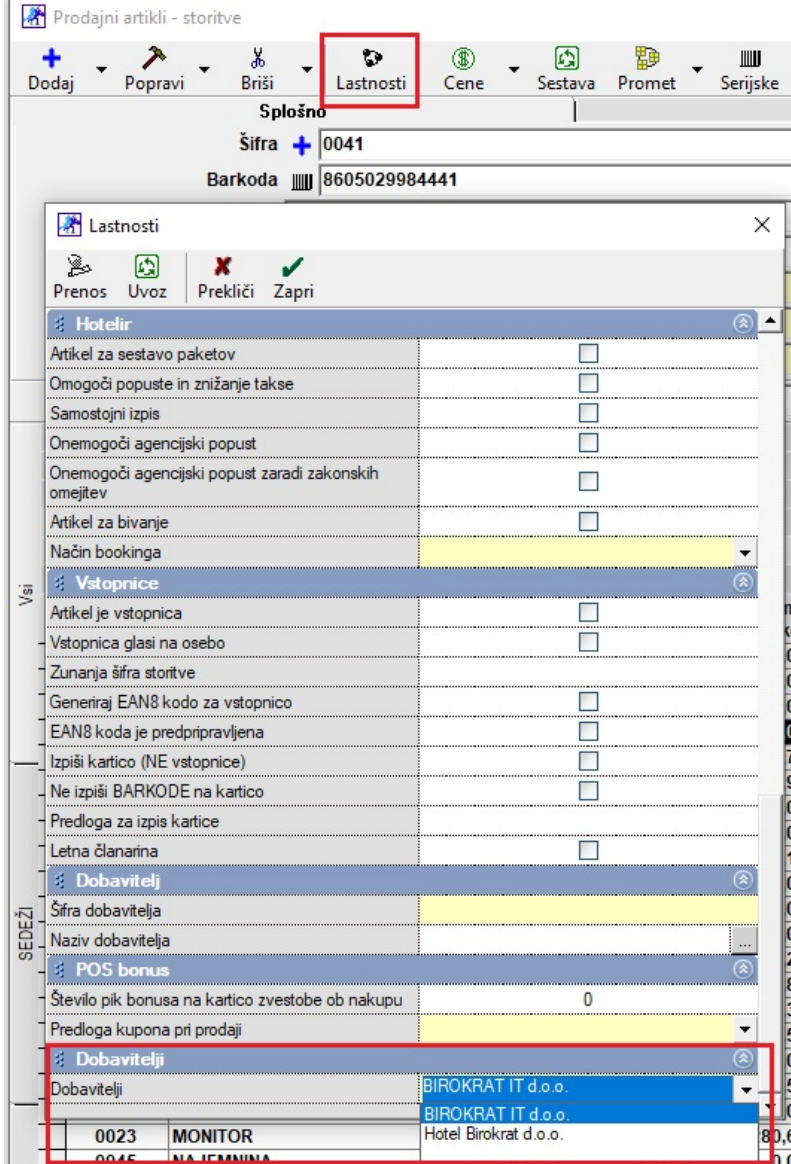

Po vseh nastavitvah v šifrantu prodajnih artiklov lahko v meniju Poslovanje – Računi – pregled prodaje po artiklih, čisto na dnu, določite za katerega dobavitelja vas zanima prodaja. Torej izberete dobavitelja in kliknete na gumb Prikaži.

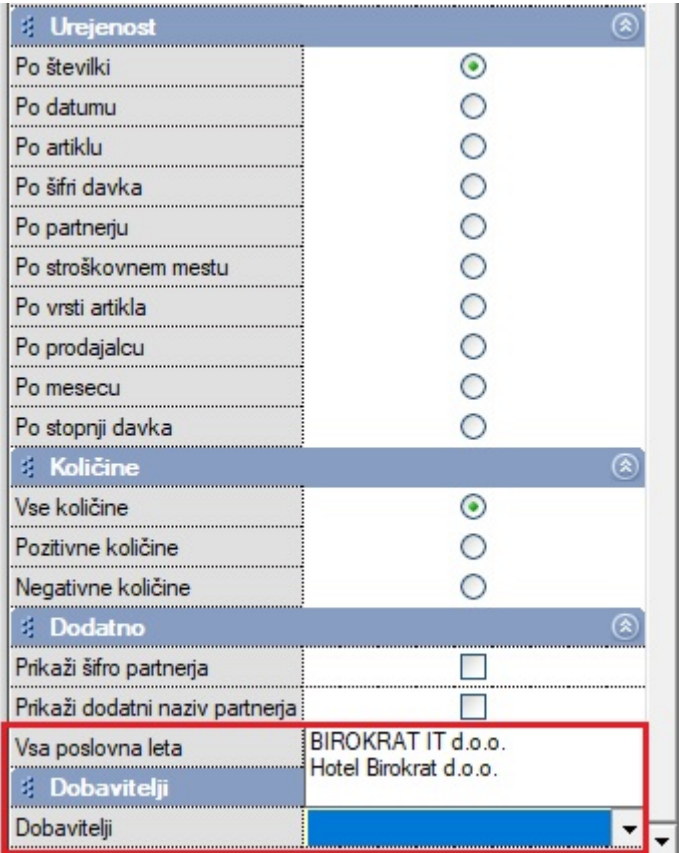

Če vas zanimajo le zneski, potem še potrdite polje Samo povzetek pod modro vrstico in kliknite Prikaži. Program zajame podatke oziroma artikle katerim ste določili tega dobavitelja.

Trenutno program deluje le na osnovi **ENEGA** izbranega dobavitelja, torej ne morete narediti Urejenosti po dobavitelju.